JAGGAER+

# **SupplierNews - February 2019**

### **Catalog Summary Information**

Here is summary information about your hosted catalog(s). The credentials given below are for the SampleSQCustomer site which allows you to view and search products like a JAGGAER customer. [Click here](https://protect-us.mimecast.com/s/yJDXCzp917cwNAXqF4xIxS?domain=go.jaggaer.com) to log into the SampleSQCustomer site.

### **Supplier Information and Credentials**

The "Mailing test - batch A - cat 1" catalog (SupplierID 222210) has 333 products. Last updated on 12/5/2014. (Credentials - (NotAssigned) / (NotAssigned)) The "Mailing test - batch A - cat 2" catalog (SupplierID 222211) has 4444 products. Last updated on 6/15/2014. (Credentials - sqtestuser1 / pwdone) The "Mailing test - batch A - cat 3" catalog (SupplierID 222212) has 12345678 products. Last updated on 1/1/2005. (Credentials - sqtestuser2 / pwdtwo)

To log into your JAGGAER Portal to manage your catalog(s), [click here.](https://protect-us.mimecast.com/s/dtsmCADABMslJzxOI8JF1R?domain=go.jaggaer.com)

### Chemical Structure Data

If your catalog products are chemicals, consider loading chemical structure data in your JAGGAER hosted catalog. Searching chemicals by name is very inefficient. Although CAS Number and MDL Number are important identifiers that should be provided for chemicals as much as possible, their utility is limited as buyer has to know specific value to look for. When considering new catalogs to enable in their JAGGAER powered marketplaces, customers/prospects regularly evaluate if chemical structures have been provided, if relevant for the catalog content.

Searching by chemical structure lets a buyer;

- Search by drawing chemical structure of the substance that he/she is interested in sourcing, not worrying about now it has been named in catalog
- Draw chemical structure fragment and view all substances that have such fragment as part of their chemical structure
- Very efficiently evaluate availability of raw materials when building a library of substances with specific structural criteria

To find details of loading chemical structure data for your catalog content, please refer to the Supplier Enablement Handbook, pages 109-111 in the document. This handbook is

available on the Tools > Online Training and Support > View Online Training and Support page of your JAGGAER Supplier Portal.

## Using Update / Add Type Submission

When creating a price/proxy submission for your hosted JAGGAER catalog, two types of submissions are available – 'Update/Add' and 'Replace All'.

For the 'Replace All' type of price/proxy submission, you are expected to provide a file with data for all of your catalog products – those that have some change as well as unchanged ones. The data loading tool determines changes (additions / edits / deletions) and works only on the changes. While this certainly is convenient, it can take substantial time to process such submission. For an average Replace All type of price/proxy submission, 10- 20% of the data in the file has some change and needs to be processed. So substantial time is spent to determine the 90-80% prices/proxy accessibility values that do not need any change.

If you feel your Replace All price/proxy submissions are taking long time to complete, consider creating Update/Add type of price/proxy submissions instead. For such submissions, you are expected to provide a 'delta file' - file with data for only the prices/proxy accessibility values that have some change, the additions / edits / deletions. Such submission completes faster / substantially faster since the data to be processed is smaller and no time needs to be spent to determine data that need not be processed beyond validation step since there is no change involved.

Using Update/Add type submission rather than Replace All applies to content submissions as well and in fact, is even more pertinent. Changes in values of product attributes are not evaluated and data for an existing product is processed even if none of the attribute values have changed. So for a content submission, initial validation step only determines changes that are additions / deletions and processes whatever rows that have no error, including rows that have no changes at all. So even for content submissions, consider generating a file with only products that have changes. A separate submission type, 'Content - Delete', lets you delete products readily.

### **Questions?**

For questions about topics in this newsletter, please contact:

**Dr. Subodh Joshi** Email: [sjoshi@jaggaer.com](mailto:sjoshi@jaggaer.com) Tel: +1 (800) 233-1121, Option 2

**[Request Supplier Support >>](https://protect-us.mimecast.com/s/BceQCBBQDPFRJOxKCNgTBb?domain=go.jaggaer.com)**

Connect with us:

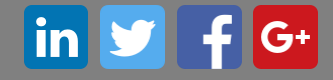

JAGGAER, Global Spend Solutions 3020 Carrington Mill Blvd, Suite 100 Morrisville, NC 27560 | 919-659-2100 Copyright © 2019 [Privacy Policy](https://protect-us.mimecast.com/s/V6BICKrmPLcMxGQWInzR9q?domain=go.jaggaer.com)

[Click here to modify your Email Preferences.](https://protect-us.mimecast.com/s/9a04CL9nQvcwMZ09F1Q_AM?domain=go.jaggaer.com)

**IMPORTANT**: The link above lets you modify your email preference ONLY for general messages from us. If you want to unsubscribe from SupplierNews, you need to send an email, with 'Unsubscribe from SupplierNews' as subject line, to [suppliernews@JAGGAER.com](mailto:suppliernews@JAGGAER.com?Subject=Unsubscribe%20from%20SupplierNews)